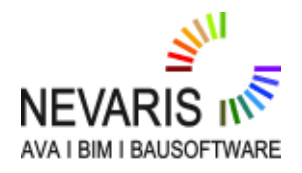

## **In der Vergabe - Positionen in ein LV einfügen bzw. Mengen ändern** FAQ Technischer Support

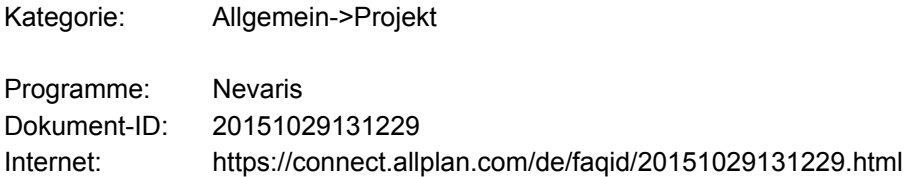

## **Frage:**

Wie können Positionen in der Vergabe stehenden LV hinzugefügt werden bzw. Mengen noch geändert werden?

## **Antwort:**

Wenn die Ausschreibung eines LV bis zur Vergabe zum Anlegen von Bietern fortgeschritten ist und Positionen hinzugefügt bzw. Mengen noch geändert werden müssen, gehen Sie wie folgt vor:

**Bitte beachten Sie folgendes:** Dieser "Rückschritt" ist laut **VOB** nicht vorgesehen!

- Öffnen Sie Ihr Projekt in der Phase Planen
- Wählen Sie die Phase Vergabe
- Wählen Sie Ihr gewünschtes Leistungsverzeichnis/Gewerk
- Wählen Sie in der Seitenleiste die Schaltfläche Funktion

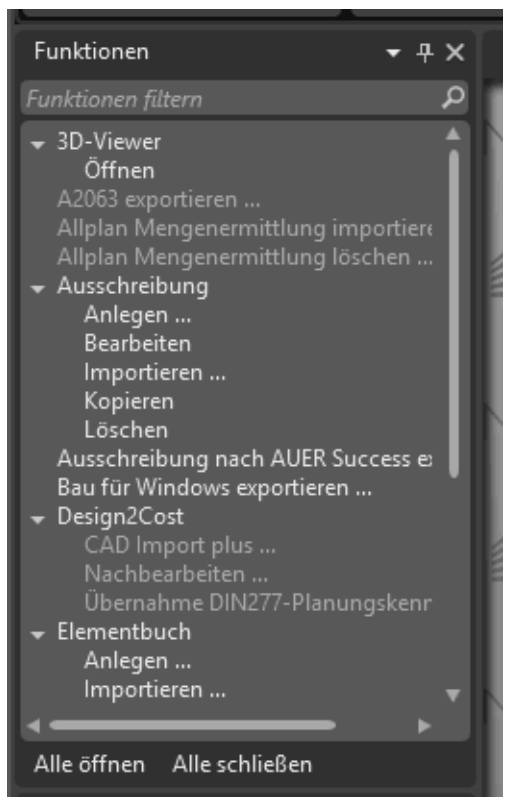

- Wählen Sie den Menüpunkt Ausschreibung-->Bearbeiten

- Fügen Sie nun Positionen hinzu bzw. ändern Sie die Mengen

**Beachten Sie bitte, dass Sie nach den Änderungen - dieses Leistungsverzeichnis noch einmal den Bietern zuschicken müssen, damit die Änderungen übernommen werden können.** 

*Die Allplan GmbH sowie die an sie angeschlossenen Vertriebsorganisationen übernehmen keinerlei Gewährleistung und Haftung dafür, dass die angebotenen Informationen auch die von Ihnen gewünschten Ergebnisse erzielen. Die Entscheidung und Verantwortung, ob und in welcher Form Sie die angebotenen Informationen nutzen, liegen daher allein bei Ihnen.*

*Im Übrigen gelten die Lizenzbedingungen der Allplan GmbH und/oder die Allgemeinen Lizenz- und Geschäftsbedingungen der Vertriebsorganisation, über die Sie die Leistung beziehen, in ihrer jeweils aktuellen Fassung.*

*© 2017 Allplan GmbH. Alle Rechte vorbehalten.*